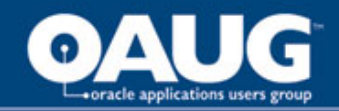

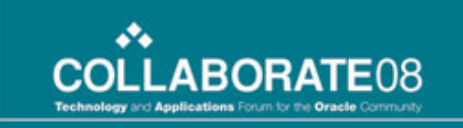

#### **PUTTING VENDOR INTERFACE DATA CONTENT AT YOUR CUSTOMERS' FINGERTIPS**

#### ROSE TAYLOR & QUENTIN SPRADLING *RAYTHEON COMPANY*

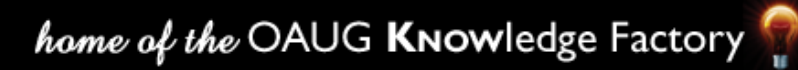

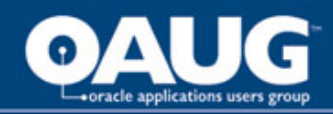

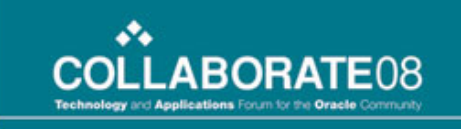

### What we will cover

- Share the technology of how we created an on-line process that placed vendor interface data/details in the hands of the customer and out of the hands of IT
- Using this on-line process, customers can
	- 1. Control what employees are sent on interface files
	- 2. Control what employee details to include on those interfaces
	- 3. Manage future change without IT intervention
- As new plans and companies are added, the customers configure the requirements and IT intervention is no longer needed

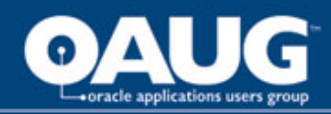

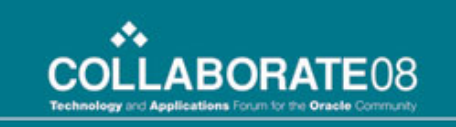

### What we did

- We utilized PeopleTools to modify PeopleSoft and created a custom solution
- New tables and pages were created which allow the customer to make configuration changes
- Changes in business requirements are maintained by the customer using new custom functionality within PeopleSoft without requiring program logic changes
- Customization is self contained and therefore easily identified and carried forward during an upgrade

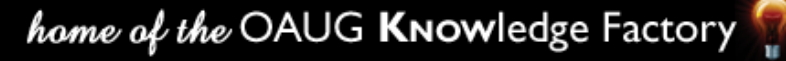

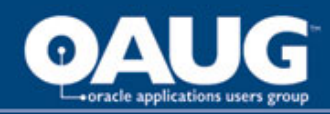

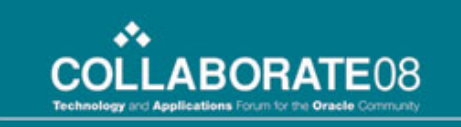

#### Who we are

- Raytheon is an industry leader in defense and government, electronics, space, information technology, technical services, and special mission aircraft
- **PeopleSoft** 
	- Application Version 8.80
	- PeopleTools 8.47.08
	- Oracle 10.2.0.3 (10g)
	- Unix Sun Solaris

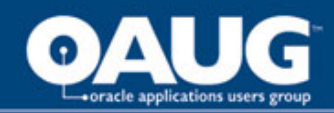

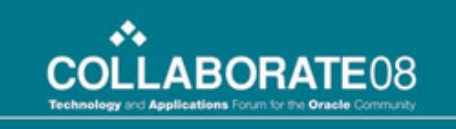

## PS/HCM at Raytheon

- Centralized US Payroll that pays approximately:
	- 65,000 Employees Bi-Weekly
	- 2,200 Employees Weekly
- 15 Payroll Subsets (Groups) with largest subset paying 14,000 Employees
- International sites use PeopleSoft for HR
- 49 total company codes
	- 39 domestic companies
	- 10 international companies

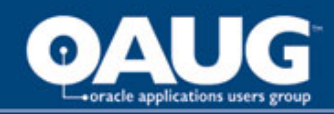

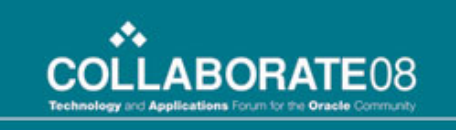

## PS/HCM at Raytheon

- Raytheon uses PeopleSoft Base Benefits
- Benefit Administration is outsourced to a third party vendor
- Employee Self Service for:
	- On-Line Paycheck View
	- PTO
	- Direct Deposit
	- State and Federal W-4
	- Emergency Contacts
	- Education
	- Employee Fact Sheet

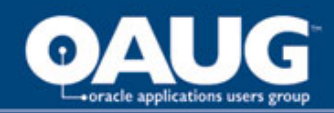

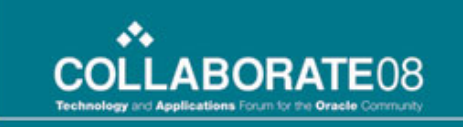

## Business Drivers/IT Goal

- We work in a dynamic environment where business drivers dictate frequent change with potential to impact IT and Payroll/HR
- The Payroll/HR customer would rather spend their money (budget) on enhancements rather than on multiple program modifications to support these frequent changes
- The IT goal was to build a flexible solution that allows the customer to configure processes to incorporate these changes without IT intervention, which reduces IT support cost

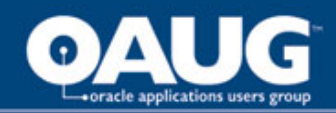

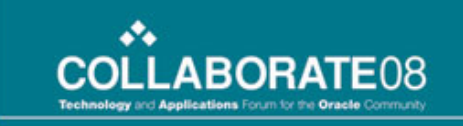

## What Raytheon IT Developed

- Using PeopleTools, we created the Manage Outsource Control tables to control interfaces with our third party administrators
- The Manage Outsource Control tables allow the payroll customer to control the employee population based on the PeopleSoft company code
- It also allows the payroll customer to control employee detail information based on
	- Deduction codes
	- Earnings codes
	- Tax information

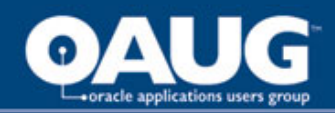

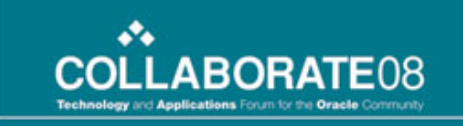

#### Created a Parent Record

- Process Group defines the process or group this definition is related to, for example, "RAY" defines the process to create the outsourced Raytheon benefits interface
- Effective Date effective date of this process
- Effective Status effective status of this process
- Description/Short Description description of this process
- Last Run Date the last time this process was executed
- Process Mode "Initial" or "On-going", varying program logic is executed based on whether this is a first time run or an on-going run

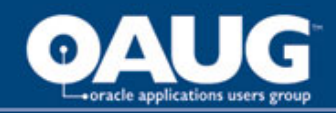

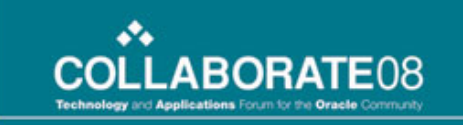

#### Parent Record Definition

#### Parent record Y\_CNTL\_TBL controls the process

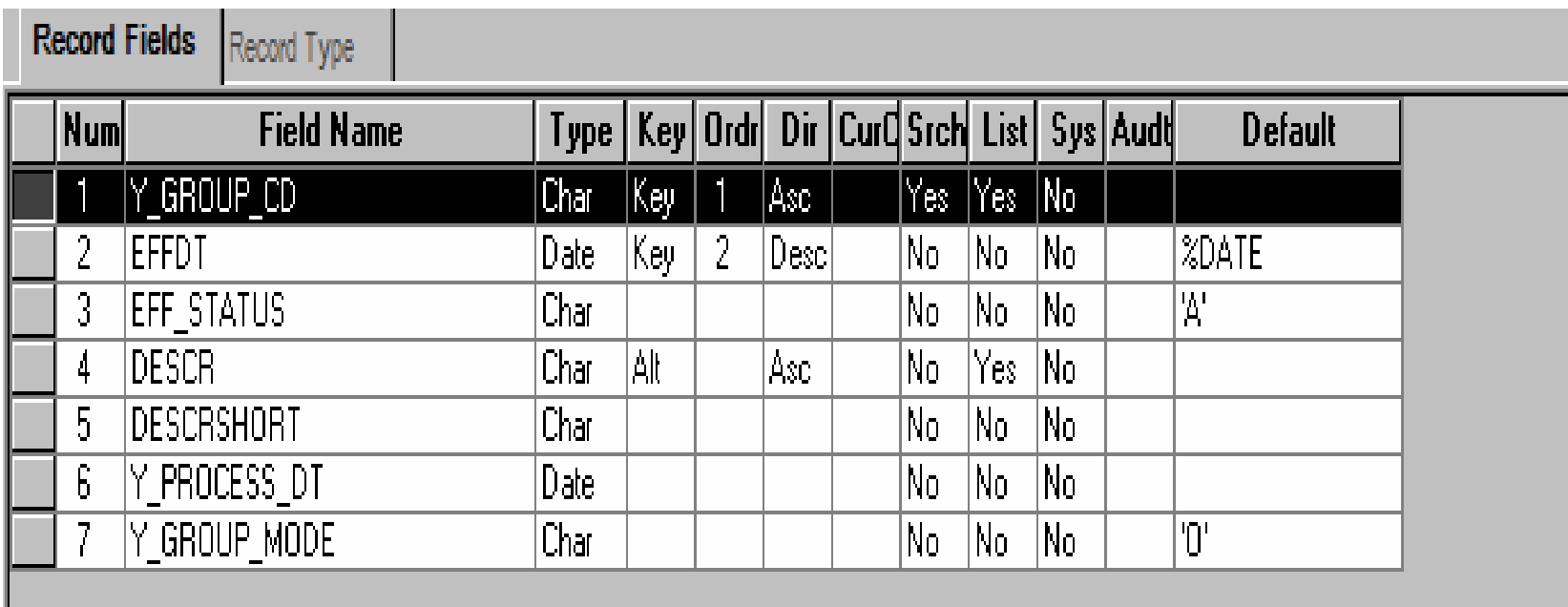

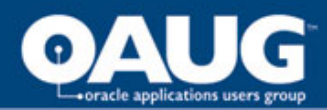

Í

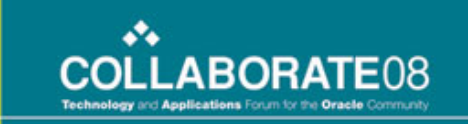

#### Parent Record Page Layout

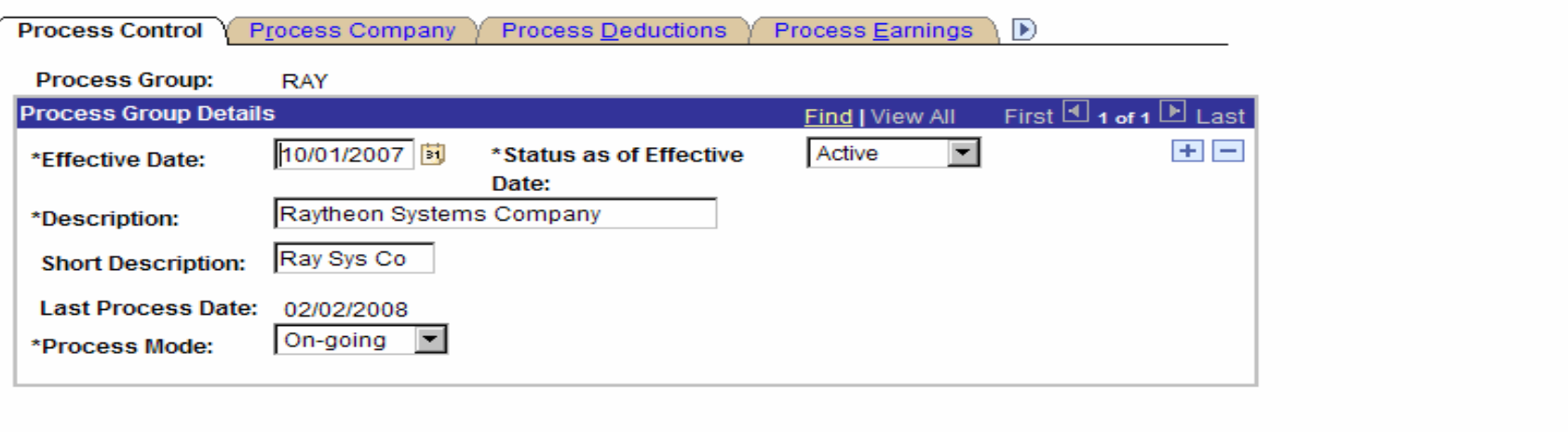

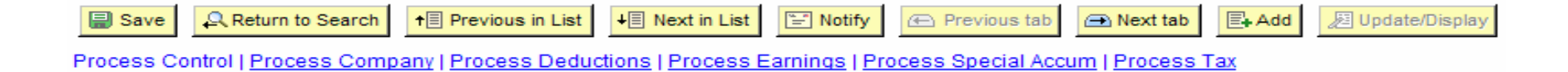

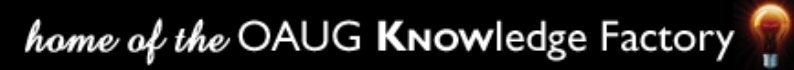

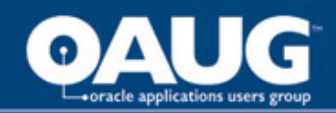

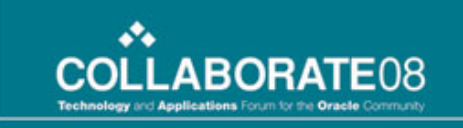

#### Created a Company Child Record

- Process Group carried forward from parent record
- Effective Date carried forward from parent record
- Company company codes included in this process
	- Only employees in the listed companies are included on the interface
	- Not all companies use the benefits vendor, therefore we need a way to exclude them from the interface file
	- Invalid company codes are not allowed due to prompt edit against the company table

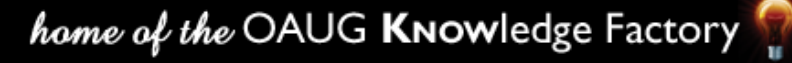

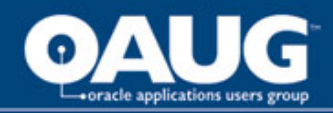

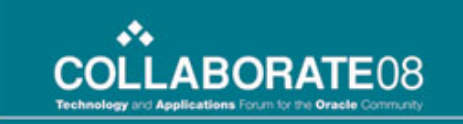

# Company Child Record Definition

Y\_CNTL\_CMPNY controls detail companies

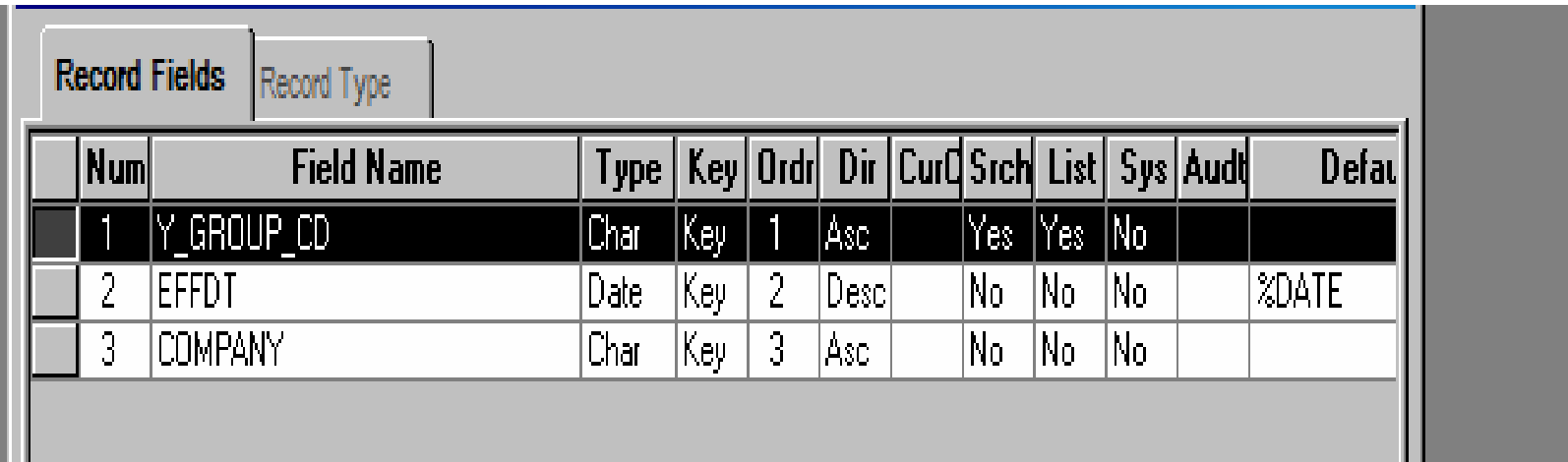

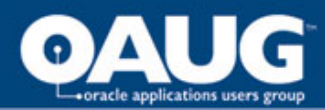

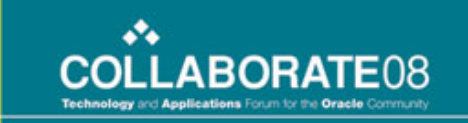

## Company Record Page Layout

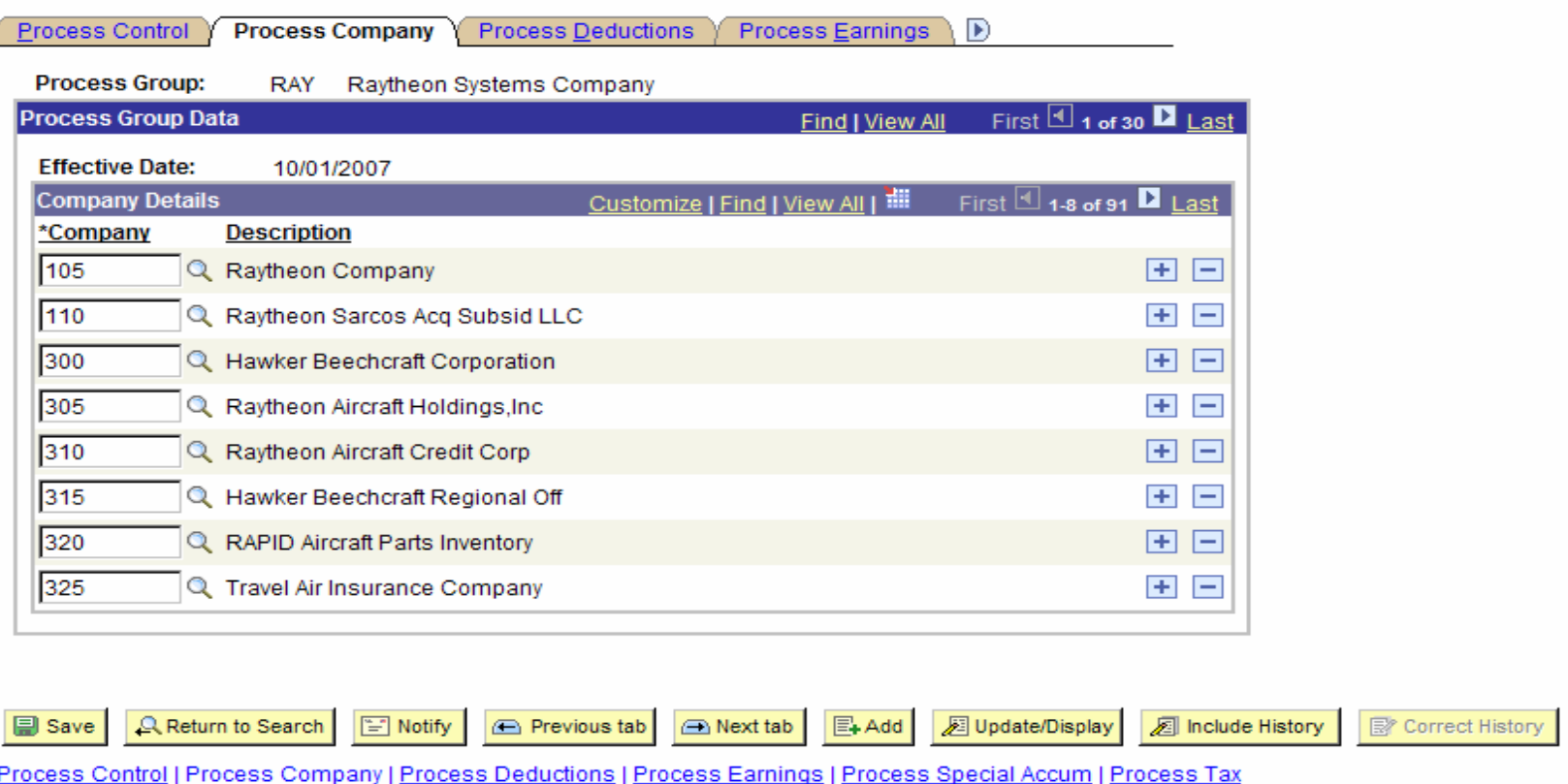

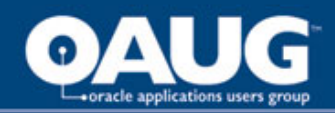

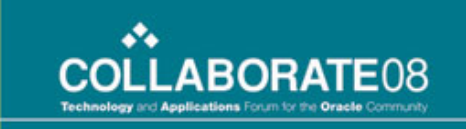

## Created Deduction Child Record

- Process Group carried forward from parent record
- Effective Date carried forward from parent record
- Plan Type deduction plan type associated with deduction code included in this process
- Deduction Code deduction codes included in this process
	- Only deductions listed are included on the interface
	- Invalid deduction codes are not allowed due to prompt edit against the deduction table
- Deduction Group optional field to group deductions into categories for certain vendors; for example, all pre-tax deductions could be summed into one category on the vendor interface

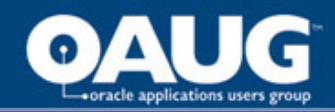

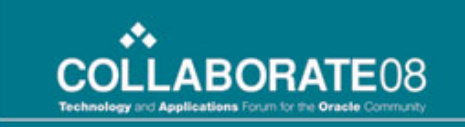

#### Deduction Child Record Definition

#### Y\_DEDCD\_TBL controls detail deductions

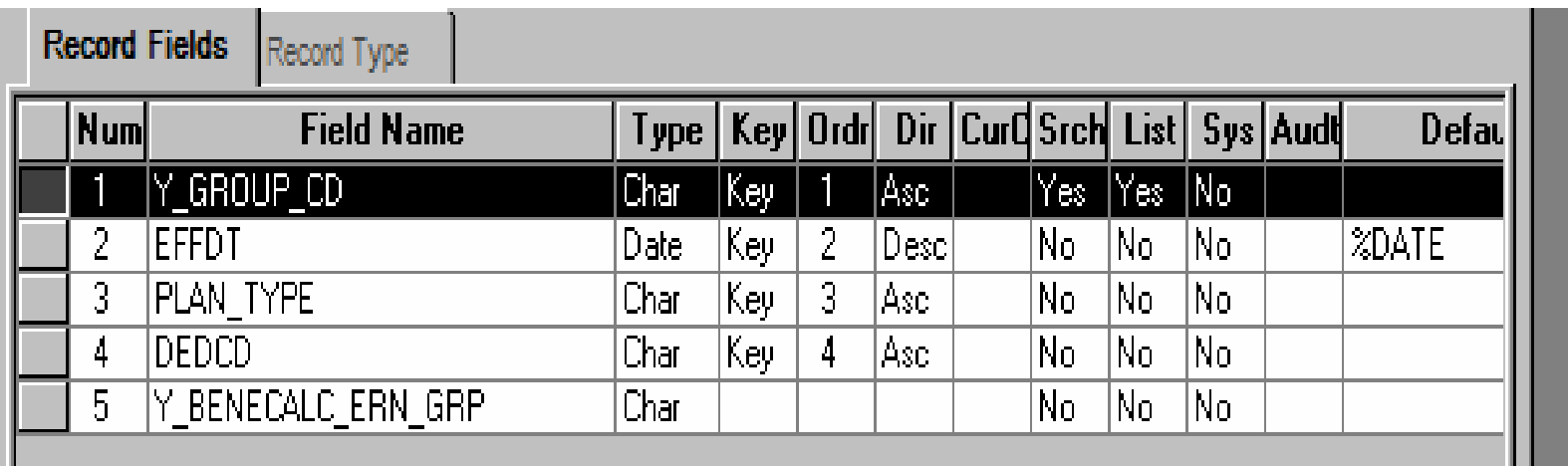

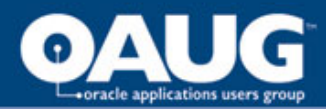

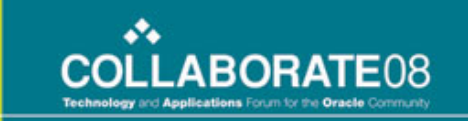

#### Deduction Record Page Layout

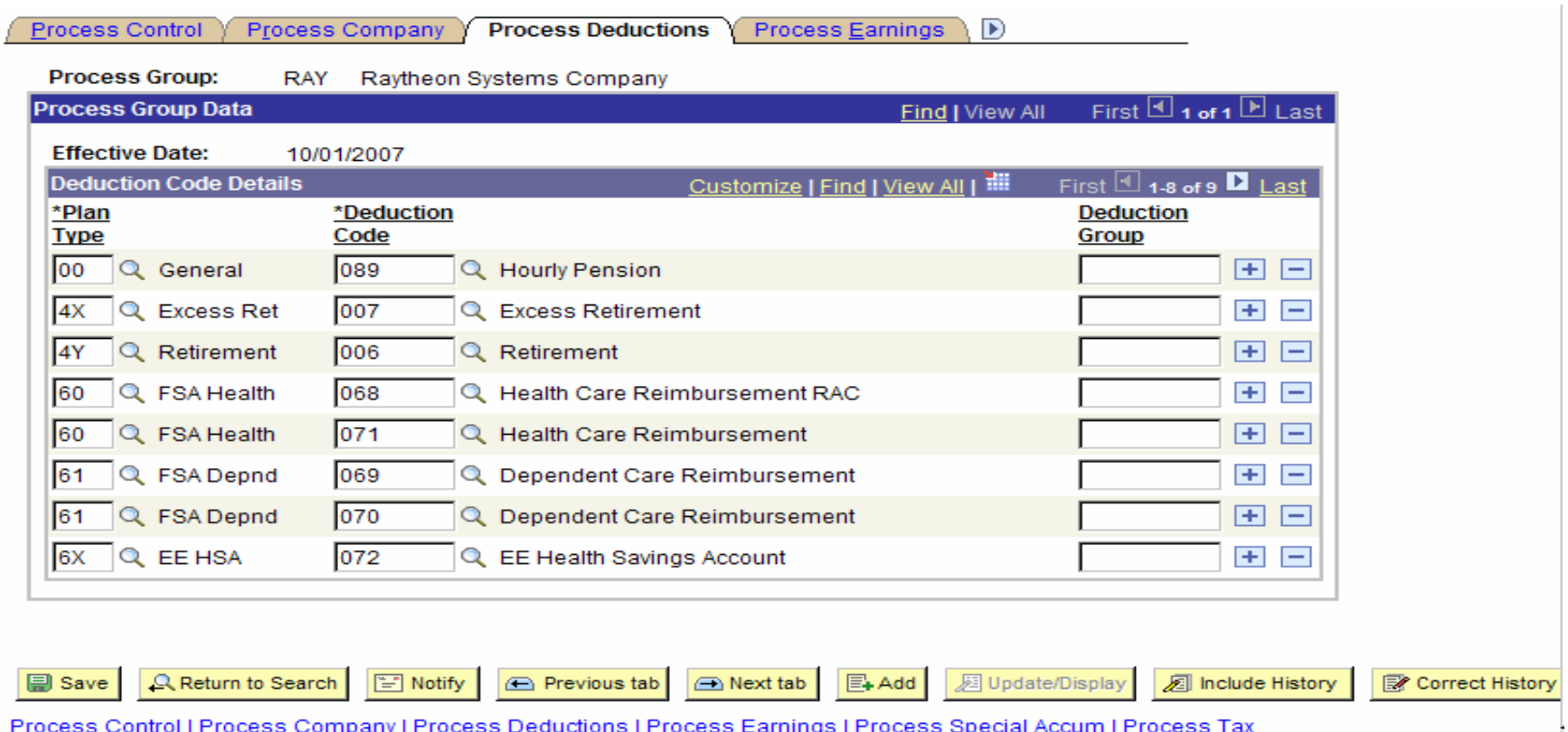

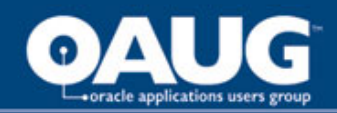

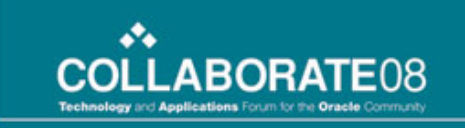

## Created Earnings Child Record

- Process Group carried forward from parent record
- Effective Date carried forward from parent record
- Earnings Code only earnings listed are included on the interface
	- We have approximately 600 earnings codes
	- Payroll customer requested option to enter "ALL" as valid earnings code to avoid excessive amount of data input
	- Invalid earnings codes are not allowed due to prompt edit against the earnings table
- Earnings Group optional field to group earnings into categories for certain vendors; for example, all pension eligible earnings could be summed into one category on the vendor interface

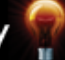

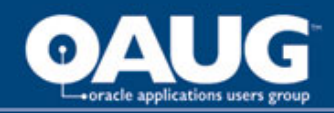

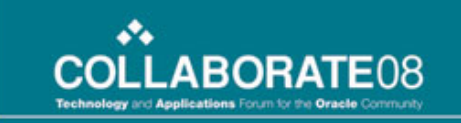

# Earnings Child Record Definition

Y\_ERNCD\_TBL controls detail earnings

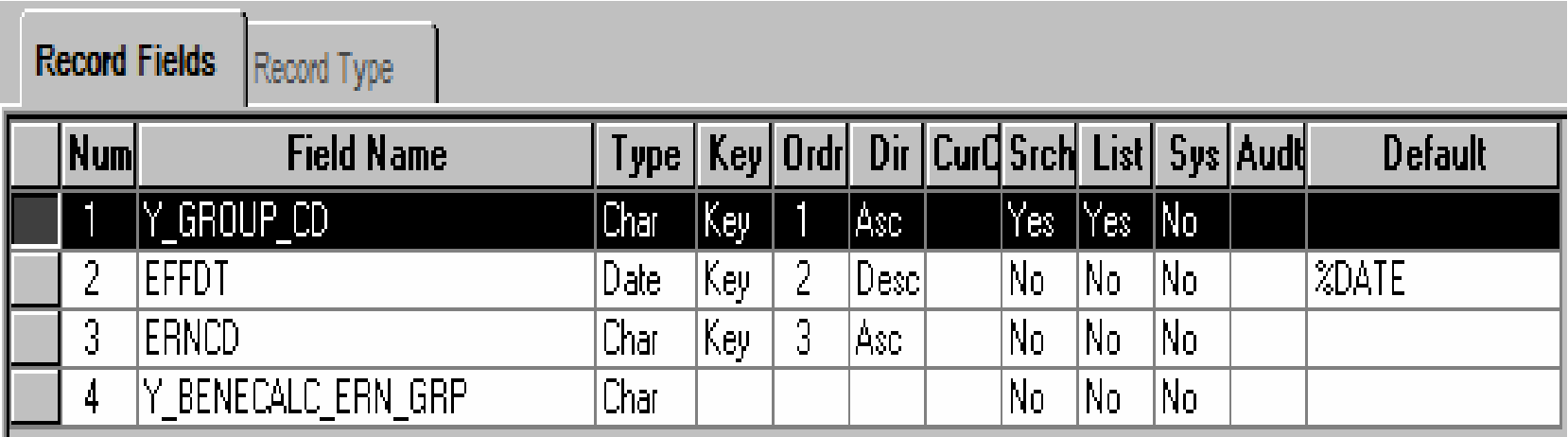

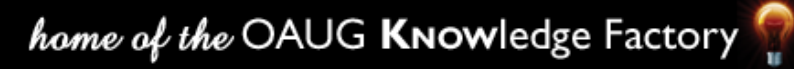

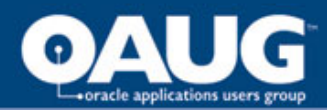

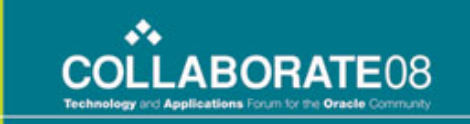

#### Earnings Record Page Layout

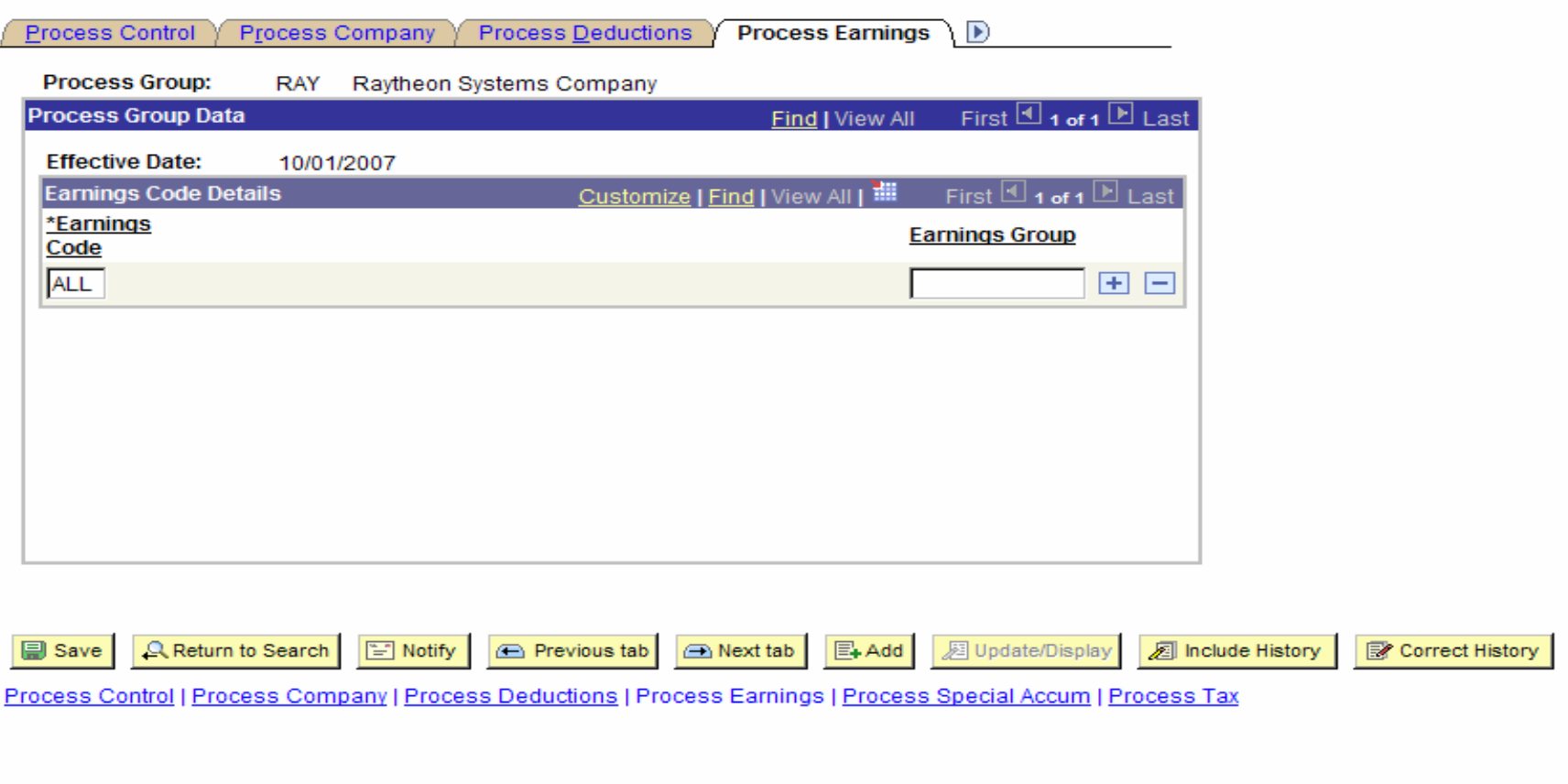

home of the OAUG KNowledge Factory

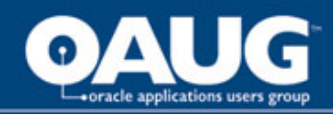

## Created Special Accumulator Earnings Child Record

- Process Group carried forward from parent record
- Effective Date carried forward from parent record
- Special Accumulator Code special accumulator earnings code included in this process
	- Only special accumulators listed are included on the interface
	- Invalid special accumulator codes are not allowed due to prompt edit against the special earnings table

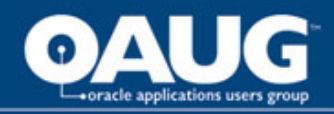

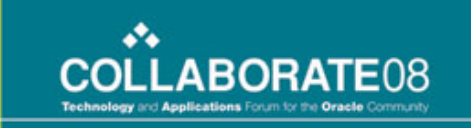

## Special Accumulator Child Record Definition

Y\_SPCLACC\_TBL controls detail special accumulators

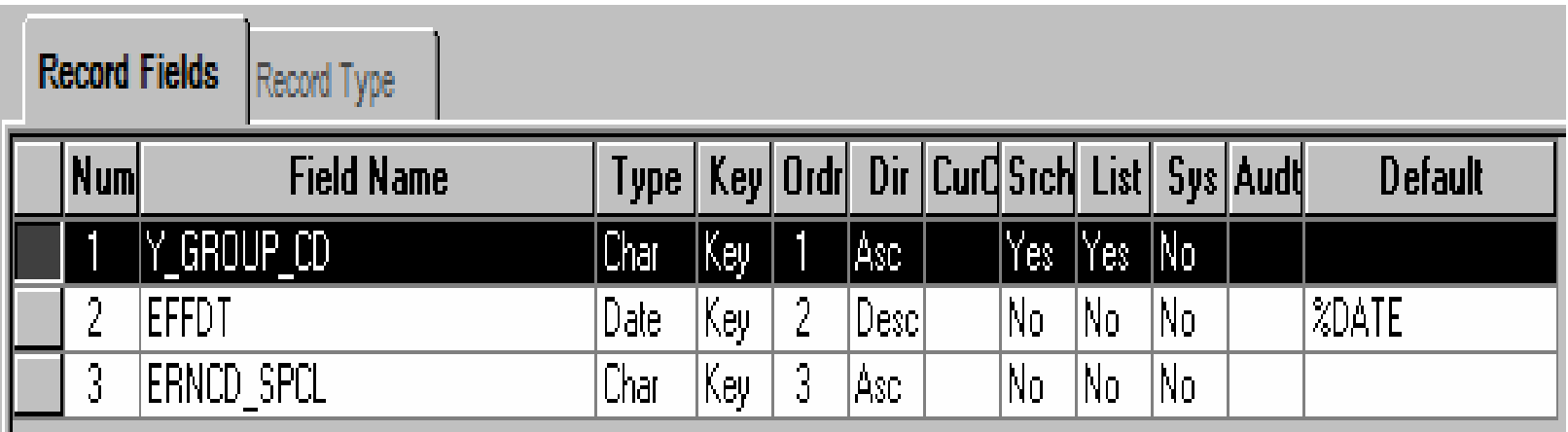

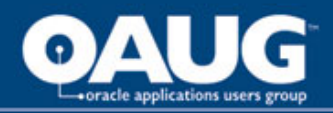

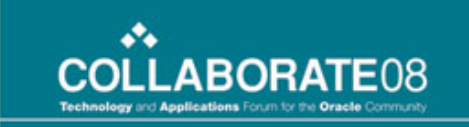

## Special Accumulator Record Page Layout

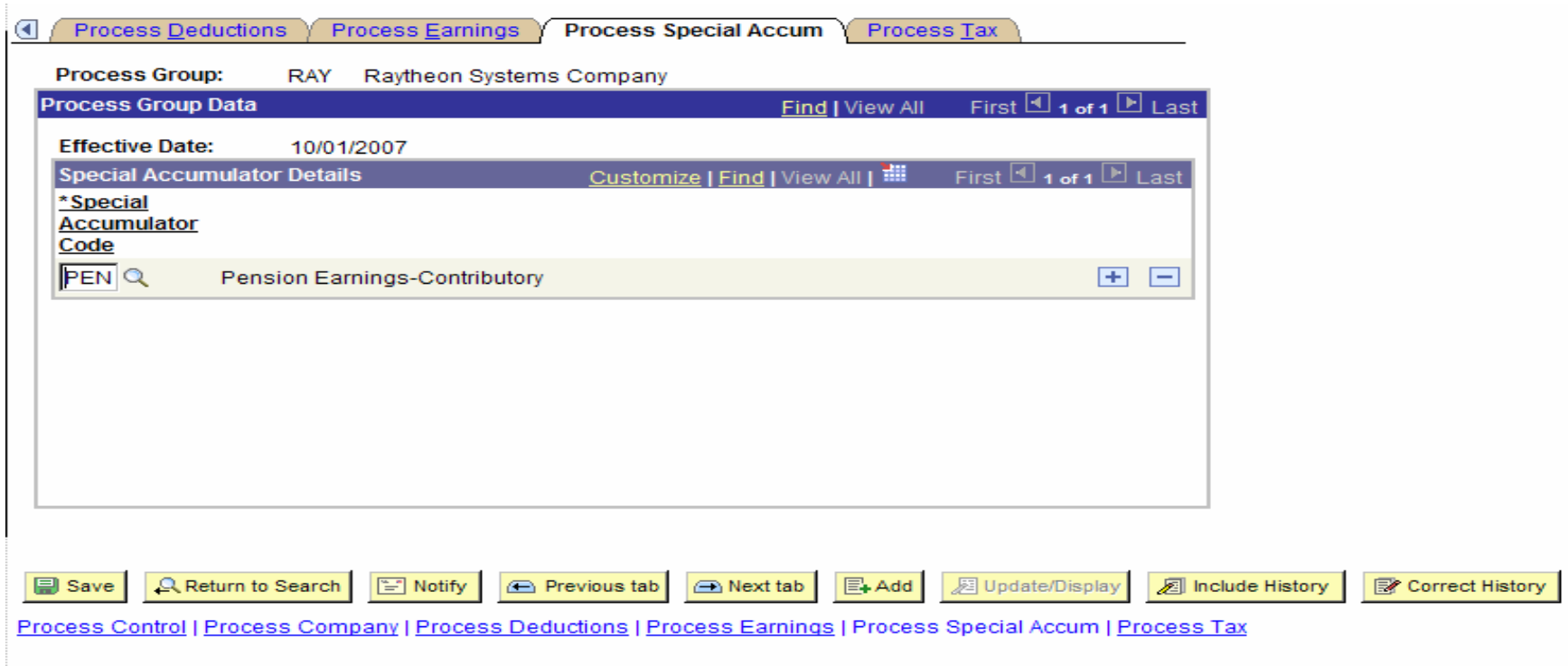

![](_page_22_Picture_4.jpeg)

![](_page_23_Picture_0.jpeg)

![](_page_23_Picture_1.jpeg)

## Created Tax Child Record

- Process Group carried forward from parent record
- Effective Date carried forward from parent record
- State tax state included in this process
- Locality tax locality included in this process
- Tax Class tax class included in this process
	- Only valid state, locality and tax classes are allowed due to prompt edits to their respective tables

![](_page_24_Picture_0.jpeg)

![](_page_24_Picture_1.jpeg)

## Tax Child Record Definition

#### Y\_TAX\_TBL controls detail tax

![](_page_24_Picture_20.jpeg)

![](_page_25_Picture_0.jpeg)

![](_page_25_Picture_1.jpeg)

## Tax Record Page Layout

![](_page_25_Picture_16.jpeg)

![](_page_26_Picture_0.jpeg)

![](_page_26_Picture_1.jpeg)

#### Batch Processes

- The parent record (process control) is the driver and defines the different interface files, for example, the "RAY" process group defines the benefits administrator interface
- The company, deduction, earnings and/or tax data entered in the child records identify employees with this criteria to be included in a particular interface
- This is a scalable solution that allows for any number of interfaces to use the same table structures to define the requirements of that interface

![](_page_27_Picture_0.jpeg)

![](_page_27_Picture_1.jpeg)

#### **Process Control**

Enter any information you have and click Search. Leave fields blank for a list of all values.

![](_page_27_Picture_17.jpeg)

![](_page_28_Picture_0.jpeg)

![](_page_28_Picture_1.jpeg)

### Batch Processes – Employee Select

SELECT FROM PS\_Y\_PERS\_DATA\_VW P , PS\_EMPLOYMENT B , PS\_JOB C PS\_Y\_CNTL\_CMPNY E WHERE E.Y GROUP  $CD = 11$ AND  $E.EFFDT = 2$ AND C.COMPANY = E.COMPANY AND C.EMPL\_RCD =  $0$ AND C.EFFDT  $=$ (SELECT MAX(C1.EFFDT) FROM PS JOB C1 WHERE C1.EMPLID = C.EMPLID AND C1.EMPL\_RCD = C.EMPL\_RCD AND C1.EFFDT  $\leq$  :3) AND C.EFFSEQ  $=$ (SELECT MAX(C2.EFFSEQ) FROM PS\_JOB C2 WHERE  $C2$ . EMPLID =  $C$ . EMPLID AND C2.EMPL\_RCD = C.EMPL\_RCD AND C2.EFFDT = C.EFFDT) AND NOT C.UNION\_CD = 'ERP'  $AND$  P.EMPLID = C.EMPLID  $AND$  B.EMPLID =  $C$ .EMPLID AND B.EMPL\_RCD = C.EMPL\_RCD

Within the "WHERE" clause we specify the group code for the chosen interface

> The custom company child table is joined to the Job Table by company code in order to only retrieve those designated employees

![](_page_28_Picture_6.jpeg)

![](_page_29_Picture_0.jpeg)

;

![](_page_29_Picture_1.jpeg)

## Batch Processes – Earnings Select

![](_page_29_Figure_3.jpeg)

Within the "WHERE" clause we specify the group code for the chosen interface

The custom earnings child table is joined to the Earnings Balance Table by earnings code in order to only retrieve those designated earnings

home of the OAUG KNOWledge Factory

![](_page_30_Picture_0.jpeg)

![](_page_30_Picture_1.jpeg)

## Batch Processes – Deduction Select

![](_page_30_Figure_3.jpeg)

Within the "WHERE" clause we specify the group code for the chosen interface

The custom deduction child table is joined to the Deduction Balance Table by deduction code in order to only retrieve those designated deductions

![](_page_30_Picture_6.jpeg)

![](_page_31_Picture_0.jpeg)

![](_page_31_Picture_1.jpeg)

#### Batch Processes – Tax Select

![](_page_31_Figure_3.jpeg)

Within the "WHERE" clause we specify the group code for the chosen interface

The custom tax child table is joined to the Tax Balance Table by state, locality and tax class in order to only retrieve those designated tax records

home of the OAUG KNOWledge Factory

![](_page_32_Picture_0.jpeg)

![](_page_32_Picture_1.jpeg)

## Summary

- Using PeopleTools, we created a custom, self-contained, scalable solution that is used by the customer and easily carried forward during an upgrade
- Employee population, deductions, earnings, and tax information included in a particular interface is entered and controlled by the customer
- Future change is managed by the customer
- IT intervention is minimized or eliminated as business requirements for our interfaces change

![](_page_33_Picture_0.jpeg)

![](_page_33_Picture_1.jpeg)

#### Questions?

![](_page_33_Picture_3.jpeg)